## **CRÉER UN PROFIL INTINERANT WINDOWS 7**

## **by AHMED, PHILOU & CLIC-CLIC comme tu sais ! :D**

1) Créer un dossier partagé sur votre serveur qui a pour autorisation :

- Admin du domaine => Contrôle total
- Utilisateurs du domaine => Lecture / Modifier

2) Dans "Utilisateurs et ordinateurs du domaine", sélectionnez l'utilisateur qui sera itinérant et dans l'onglet "Profil" puis sur "Chemin du profil".

Inscrivez le chemin du dossier partagé et ajoutez à la fin \%username%.PSD

comme ceci \\SRVWINAD\ProfilIte\%username%.PSD

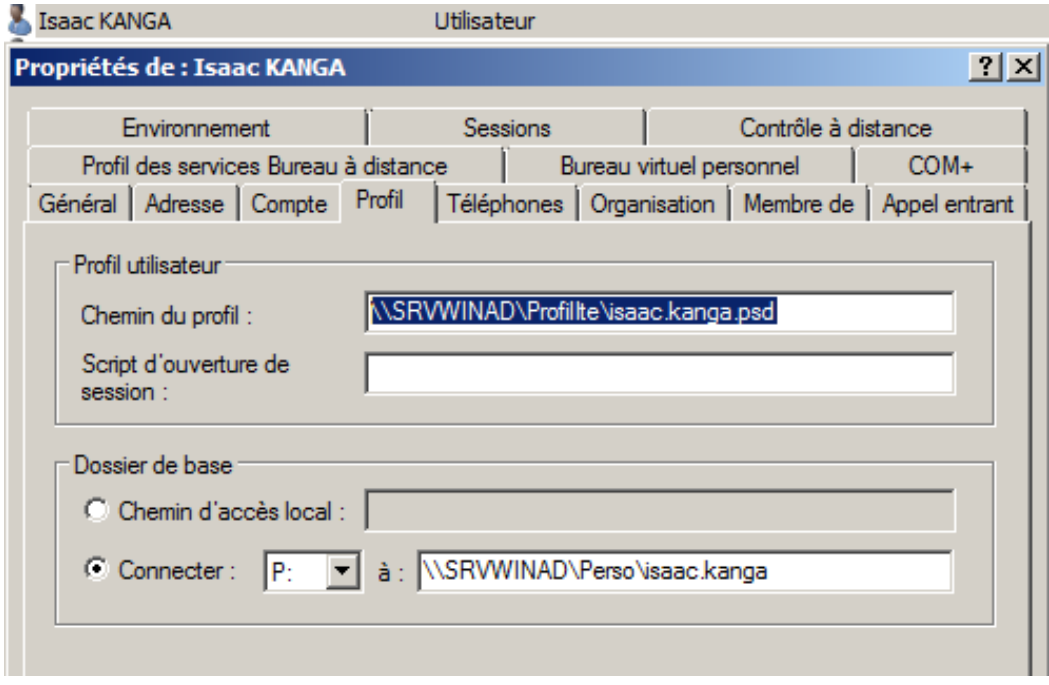

3) Sur le client, vérifiez que l'utilisateur est bien itinérant.

Ordinateur > Propriétés > Paramètres système avancés > Profil des utilisateurs

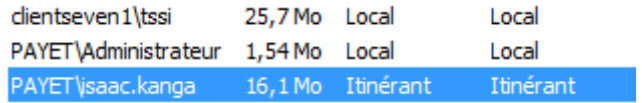